## **\Online Adaptive Year 7 Maths Test (Number) 2119 Log on to school system**

**Open Internet explorer and in the Address field type:** *aimtest (if this fails type: http://10.166.239.36)*

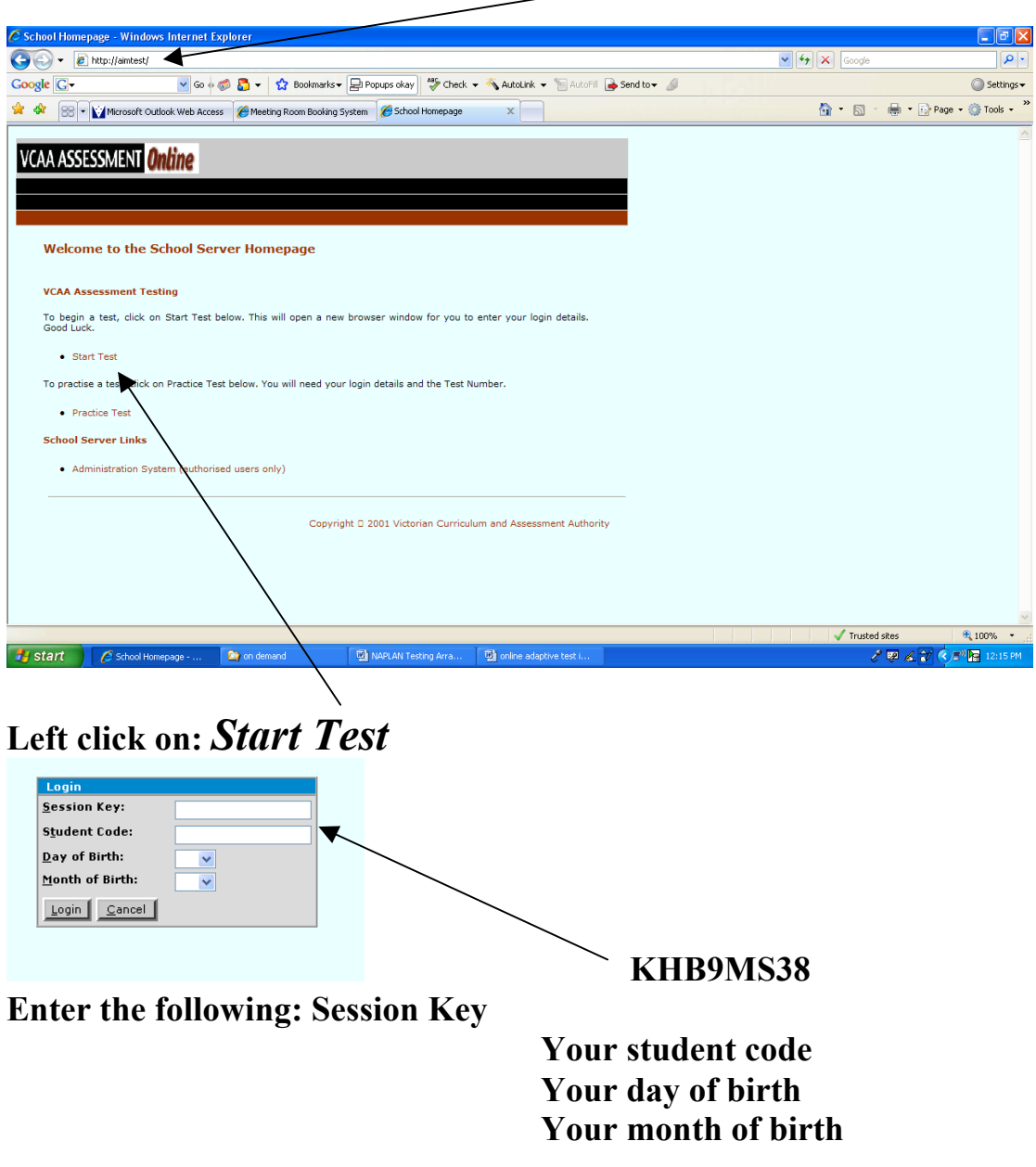

**Then left click Login then OK**

**You will be asked to do some practice questions as the test requires different type of answers.**

**You will complete 30 questions and have a maximum of 60 seconds for each question**

**After the last question make sure that you click OK**